**Sun Blade X3-2B (formerly Sun Blade X6270 M3) Installation Guide for the Oracle® Solaris Operating System**

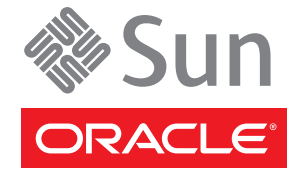

Part No: E20888 July 2012, –05

Copyright © 2012, Oracle and/or its affiliates. All rights reserved.

This software and related documentation are provided under a license agreement containing restrictions on use and disclosure and are protected by intellectual property laws. Except as expressly permitted in your license agreement or allowed by law, you may not use, copy, reproduce, translate, broadcast, modify, license, transmit, distribute, exhibit, perform, publish, or display any part, in any form, or by any means. Reverse engineering, disassembly, or decompilation of this software, unless required by law for interoperability, is prohibited.

The information contained herein is subject to change without notice and is not warranted to be error-free. If you find any errors, please report them to us in writing.

If this is software or related documentation that is delivered to the U.S. Government or anyone licensing it on behalf of the U.S. Government, the following notice is applicable:

U.S. GOVERNMENT END USERS. Oracle programs, including any operating system, integrated software, any programs installed on the hardware, and/or documentation, delivered to U.S. Government end users are "commercial computer software" pursuant to the applicable Federal Acquisition Regulation and agency-specific supplemental regulations. As such, use, duplication, disclosure, modification, and adaptation of the programs, including any operating system, integrated software, any programs installed on the hardware, and/or documentation, shall be subject to license terms and license restrictions applicable to the programs. No other rights are granted to the U.S. Government.

This software or hardware is developed for general use in a variety of information management applications. It is not developed or intended for use in any inherently dangerous applications, including applications that may create a risk of personal injury. If you use this software or hardware in dangerous applications, then you shall be responsible to take all appropriate fail-safe, backup, redundancy, and other measures to ensure its safe use. Oracle Corporation and its affiliates disclaim any liability for any damages caused by use of this software or hardware in dangerous applications.

Oracle and Java are registered trademarks of Oracle and/or its affiliates. Other names may be trademarks of their respective owners.

Intel and Intel Xeon are trademarks or registered trademarks of Intel Corporation. All SPARC trademarks are used under license and are trademarks or registered trademarks of SPARC International, Inc. AMD, Opteron, the AMD logo, and the AMD Opteron logo are trademarks or registered trademarks of Advanced Micro Devices. UNIX is a registered trademark of The Open Group.

This software or hardware and documentation may provide access to or information on content, products, and services from third parties. Oracle Corporation and its affiliates are not responsible for and expressly disclaim all warranties of any kind with respect to third-party content, products, and services. Oracle Corporation and its affiliates will not be responsible for any loss, costs, or damages incurred due to your access to or use of third-party content, products, or services.

Ce logiciel et la documentation qui l'accompagne sont protégés par les lois sur la propriété intellectuelle. Ils sont concédés sous licence et soumis à des restrictions d'utilisation et de divulgation. Sauf disposition de votre contrat de licence ou de la loi, vous ne pouvez pas copier, reproduire, traduire, diffuser, modifier, breveter, transmettre, distribuer, exposer, exécuter, publier ou afficher le logiciel, même partiellement, sous quelque forme et par quelque procédé que ce soit. Par ailleurs, il est interdit de procéder à toute ingénierie inverse du logiciel, de le désassembler ou de le décompiler, excepté à des fins d'interopérabilité avec des logiciels tiers ou tel que prescrit par la loi.

Les informations fournies dans ce document sont susceptibles de modification sans préavis. Par ailleurs, Oracle Corporation ne garantit pas qu'elles soient exemptes d'erreurs et vous invite, le cas échéant, à lui en faire part par écrit.

Si ce logiciel, ou la documentation qui l'accompagne, est concédé sous licence au Gouvernement des Etats-Unis, ou à toute entité qui délivre la licence de ce logiciel ou l'utilise pour le compte du Gouvernement des Etats-Unis, la notice suivante s'applique:

U.S. GOVERNMENT END USERS. Oracle programs, including any operating system, integrated software, any programs installed on the hardware, and/or documentation, delivered to U.S. Government end users are "commercial computer software" pursuant to the applicable Federal Acquisition Regulation and agency-specific supplemental regulations. As such, use, duplication, disclosure, modification, and adaptation of the programs, including any operating system, integrated software, any programs installed on the hardware, and/or documentation, shall be subject to license terms and license restrictions applicable to the programs. No other rights are granted to the U.S. Government.

Ce logiciel ou matériel a été développé pour un usage général dans le cadre d'applications de gestion des informations. Ce logiciel ou matériel n'est pas conçu ni n'est destiné à être utilisé dans des applications à risque, notamment dans des applications pouvant causer des dommages corporels. Si vous utilisez ce logiciel ou matériel dans le cadre d'applications dangereuses, il est de votre responsabilité de prendre toutes les mesures de secours, de sauvegarde, de redondance et autres mesures nécessaires à son utilisation dans des conditions optimales de sécurité. Oracle Corporation et ses affiliés déclinent toute responsabilité quant aux dommages causés par l'utilisation de ce logiciel ou matériel pour ce type d'applications.

Oracle et Java sont des marques déposées d'Oracle Corporation et/ou de ses affiliés. Tout autre nom mentionné peut correspondre à des marques appartenant à d'autres propriétaires qu'Oracle.

Intel et Intel Xeon sont des marques ou des marques déposées d'Intel Corporation. Toutes les marques SPARC sont utilisées sous licence et sont des marques ou des marques déposées de SPARC International, Inc. AMD, Opteron, le logo AMD et le logo AMD Opteron sont des marques ou des marques déposées d'Advanced Micro Devices. UNIX est une marque déposée d'The Open Group.

Ce logiciel ou matériel et la documentation qui l'accompagne peuvent fournir des informations ou des liens donnant accès à des contenus, des produits et des services émanant de tiers. Oracle Corporation et ses affiliés déclinent toute responsabilité ou garantie expresse quant aux contenus, produits ou services émanant de tiers. En aucun cas, Oracle Corporation et ses affiliés ne sauraient être tenus pour responsables des pertes subies, des coûts occasionnés ou des dommages causés par l'accès à des contenus, produits ou services tiers, ou à leur utilisation.

# Contents

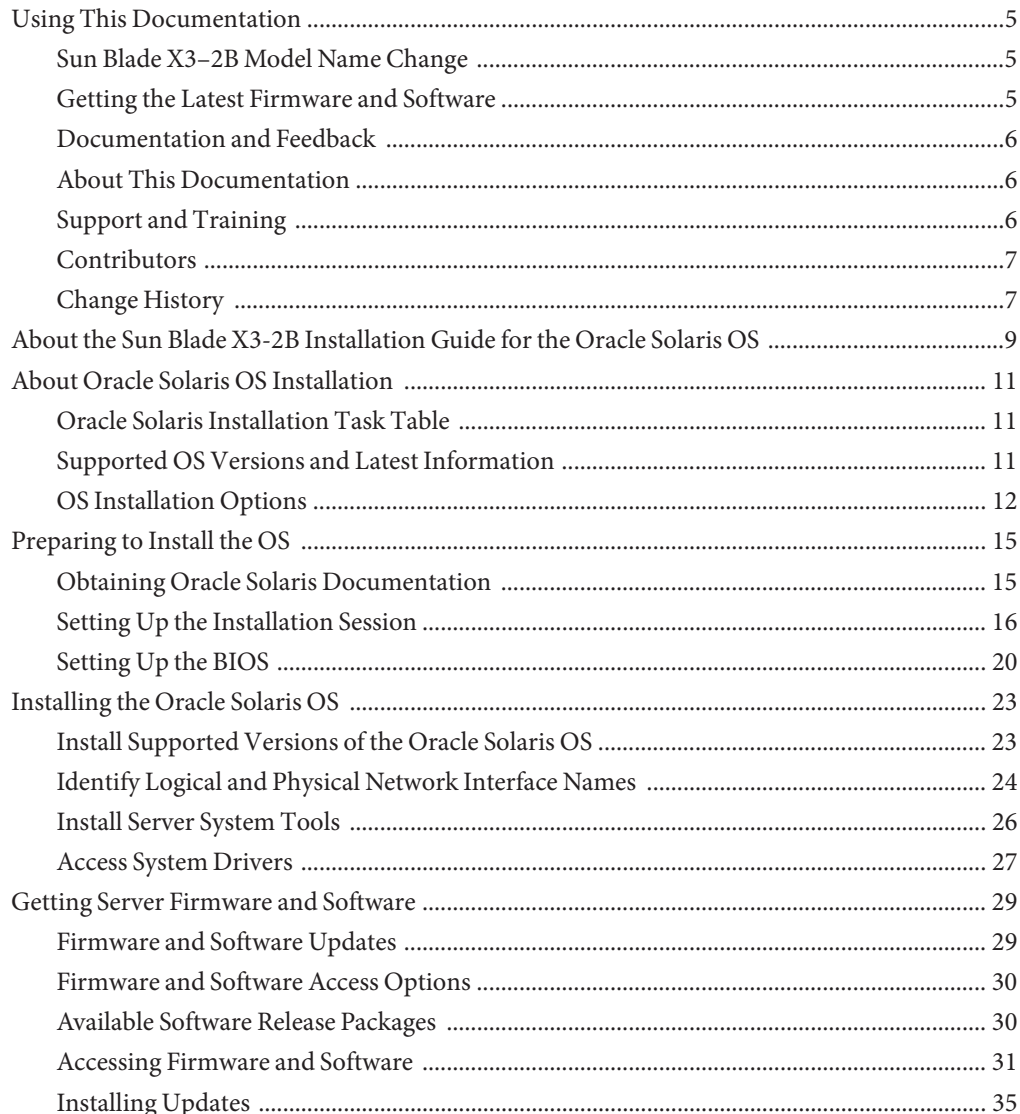

**Index** [......................................................................................................................................................37](#page-36-0)

# <span id="page-4-0"></span>Using This Documentation

This section describes how to get the latest firmware and software for the system, documentation and feedback, and a document change history.

- "Sun Blade X3-2B Model Name Change" on page 5
- "Getting the Latest Firmware and Software" on page 5
- ["Documentation and Feedback" on page 6](#page-5-0)
- ["About This Documentation" on page 6](#page-5-0)
- ["Support and Training" on page 6](#page-5-0)
- ["Contributors" on page 7](#page-6-0)
- ["Change History" on page 7](#page-6-0)

#### **Sun Blade X3–2B Model Name Change**

The Sun Blade X3-2B was formerly named the Sun Blade X3-2B. This name might still appear in the software. The name change does not indicate any change in system features or functionality.

The new name identifies the following:

- X identifies an x86 product.
- The first number, 3, identifies the generation of the server.
- The second number, 2, identifies the number of processors.
- The alpha character, B, identifies the product as a blade server.

#### **Getting the Latest Firmware and Software**

Firmware, drivers, and other hardware-related software for each Oracle x86 server, server module (blade), and blade chassis are updated periodically.

You can obtain the latest version in one of three ways:

- Oracle System Assistant This is a new factory-installed option for Sun Oracle x86 servers. It has all the tools and drivers you need and resides on a USB drive installed in most servers.
- My Oracle Support <http://support.oracle.com>
- Physical media request

For more information, see ["Getting Server Firmware and Software" on page 29.](#page-28-0)

### <span id="page-5-0"></span>**Documentation and Feedback**

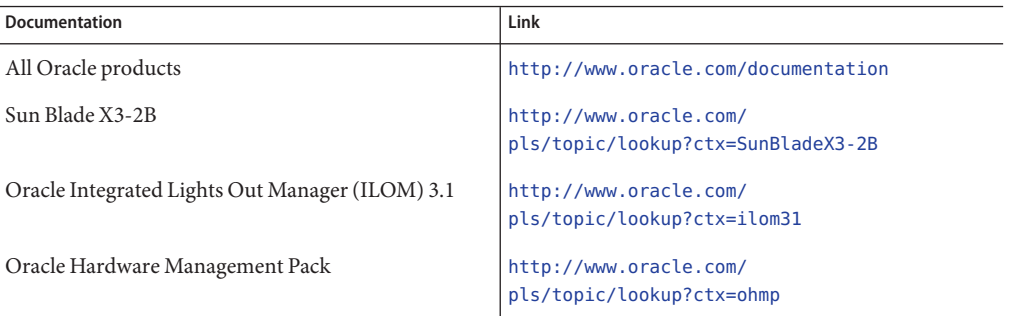

Provide feedback on this documentation at: <http://www.oracle.com/goto/docfeedback>.

## **About This Documentation**

This documentation set is available in both PDF and HTML. The information is presented in topic-based format (similar to online help) and therefore does not include chapters, appendixes, or section numbering.

You can generate a PDF that includes all information about a particular topic subject (such as hardware installation or product notes) can be generated by clicking the PDF button in the upper left corner of the HTML page.

### **Support and Training**

These web sites provide additional resources:

- Support: <http://support.oracle.com>
- Training: <http://education.oracle.com>

## <span id="page-6-0"></span>**Contributors**

Primary Authors: Lisa Kuder, Ray Angelo, Mark McGothigan, Cynthia Chin-Lee.

Contributors: Yi Cai, Kenny Tung, Salomon Chavez Velazquez, Daniel Silverman, Johnny Hui, Angela Vlahos, Anand Srinivasan, Darren Tran, Mark Stanton, Denise Silverman, Ralph Woodley, Mick Tabor

# **Change History**

The following lists the release history of this documentation set:

- April 2012. Initial publication.
- May 2012. Updated for SW 1.0.1. Documentation library re-released with editorial revisions.
- June 2012. Updated for SW 1.1. Revised Product Notes and Service Manual.
- July 2012. Server model name changed. All documents revised.

# <span id="page-8-0"></span>About the Sun Blade X3-2B Installation Guide for the Oracle Solaris OS

**Note –** Important: The Sun Blade X3-2B was formerly named the Sun Blade X6270 M3 server module. This name might still appear in the software. The name change does not indicate any change in system features or functionality.

The following sections of this document describe how to install a supported Oracle Solaris OS on a Sun Blade X3-2B.

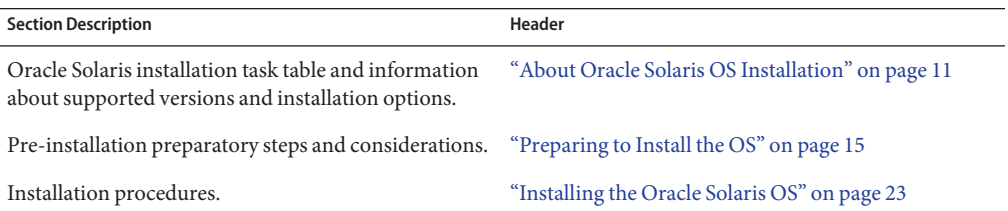

# <span id="page-10-0"></span>**Oracle Solaris Installation Task Table**

Use the following task table to assist you with installing a supported version of Oracle Solaris on your Sun Blade X3-2B.

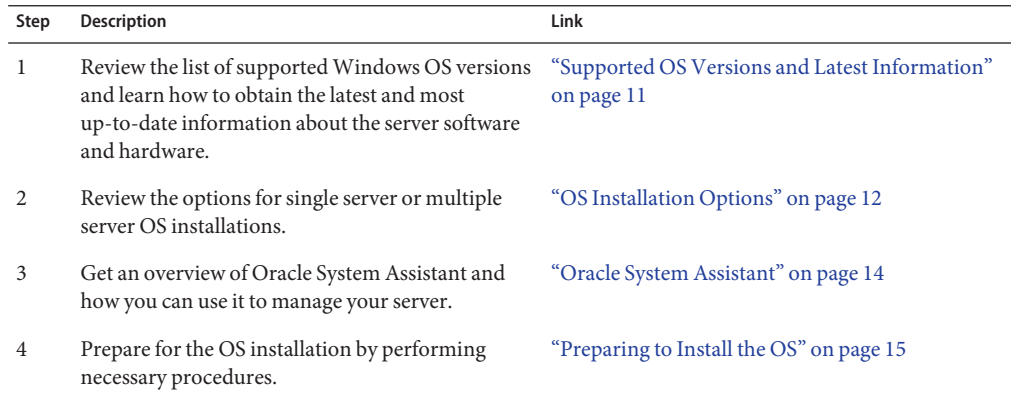

### **Supported OS Versions and Latest Information**

Use this section to learn about the supported versions of the Oracle Solaris operating system (OS) and how to get the latest server-related information:

- "Supported Oracle Solaris Operating System Versions" on page 11
- ["Latest Information in Product Notes" on page 12](#page-11-0)

### **Supported Oracle Solaris Operating System Versions**

At the time of the publication of this document, the Sun Blade 6270 M3 server module supports the following Oracle Solaris operating systems:

- Oracle Solaris 10 08/11
- Oracle Solaris 11

<span id="page-11-0"></span>For updates to the list of supported operating systems, refer to the server *Product Notes* document.

**Related Information:**"Latest Information in Product Notes" on page 12

#### **Latest Information in Product Notes**

The most up-to-date information about your server is maintained in the *[Sun Blade X3-2B](http://www.oracle.com/pls/topic/lookup?ctx=E20881&id=SBXPN) [\(formerly Sun Blade X6270 M3\) Product Notes](http://www.oracle.com/pls/topic/lookup?ctx=E20881&id=SBXPN)*. The *Product Notes* document contains detailed information about the available firmware updates and any hardware or software issues for the server. This document and other server-related documents are available online in the server's documentation library at: <http://www.oracle.com/pls/topic/lookup?ctx=SunBladeX3-2B>

### **OS Installation Options**

You can choose to install an OS on a single server or on multiple servers. The scope of this document is for single server OS installations. The table below provides some information about these two installation options.

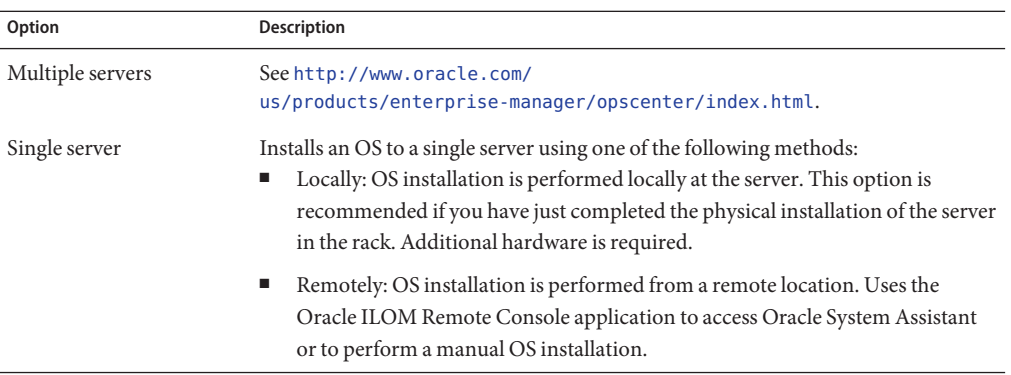

#### **Related Information**:

■ "Single-Server Installation Methods" on page 12

### **Single-Server Installation Methods**

Select a method for providing the Oracle Solaris installation media. Use the following information to determine the local or remote OS installation that best serves your needs.

<span id="page-12-0"></span>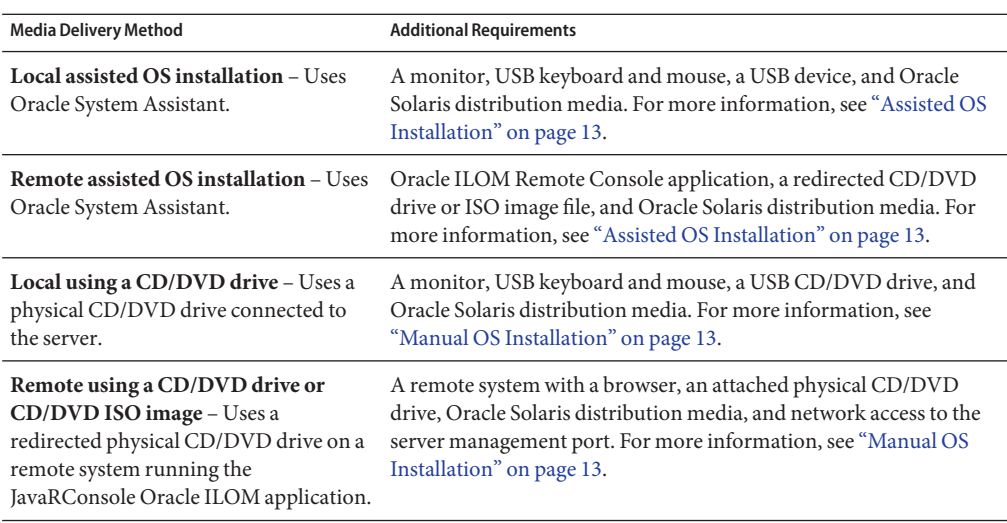

#### **Assisted OS Installation**

**Note –** Oracle System Assistant *does not* currently support the Oracle Solaris OS for assisted installation.

This is the easiest method for installing a supported OS on the server. This method involves using the Oracle System Assistant application. You deliver the Oracle Solaris OS installation media on either a local or remote CD/DVD drive or CD/DVD image, and use the Oracle System Assistant Install OS task to initiate the installation process. To use the Install OS task, Oracle System Assistant must support the OS for assisted installation.

For server-related updates and information, refer to the *[Sun Blade X3-2B \(formerly Sun Blade](http://www.oracle.com/pls/topic/lookup?ctx=E20881&id=SBXPN) [X6270 M3\) Product Notes](http://www.oracle.com/pls/topic/lookup?ctx=E20881&id=SBXPN)*.

#### **Manual OS Installation**

With this method, you deliver the Oracle Solaris distribution media on either a local or remote CD/DVD drive, USB device, or CD/DVD image. You also need to supply the necessary drivers. The drivers for the server are available from the My Oracle Support site as server-specific and OS-specific packages. To install the OS, use the distribution media's installation script.

**Related Information**[:"Oracle System Assistant" on page 14](#page-13-0)

#### <span id="page-13-0"></span>**Oracle System Assistant**

Oracle System Assistant is a single-server system set-up and maintenance tool for x86 Sun Fire and Sun Blade servers. It integrates Oracle's Single System Management products and a selection of related software to provide a suite of tools that allow for the quick and convenient startup and maintenance of the server. The components of Oracle System Assistant include:

- Hardware Management Pack
- User interface access to startup and maintenance provisioning tasks (including Install OS task\*)
- Oracle Linux command-line environment
- Operating system drivers and tools
- Server-specific firmware
- Server-related documentation

Oracle System Assistant is installed in the server and is factory configured with a server-specific version of tools and drivers that is maintained through the use of online updates.

\* OS installation not supported for some operating systems.

**Related Information**: Refer to the *[Sun Blade X3-2B \(formerly Sun Blade X6270 M3\)](http://www.oracle.com/pls/topic/lookup?ctx=E20881&id=SBXIS) [Administration Guide](http://www.oracle.com/pls/topic/lookup?ctx=E20881&id=SBXIS)*

# <span id="page-14-0"></span>Preparing to Install the OS

This section describes the steps for preparing to install an OS. Use the following task table as a guide.

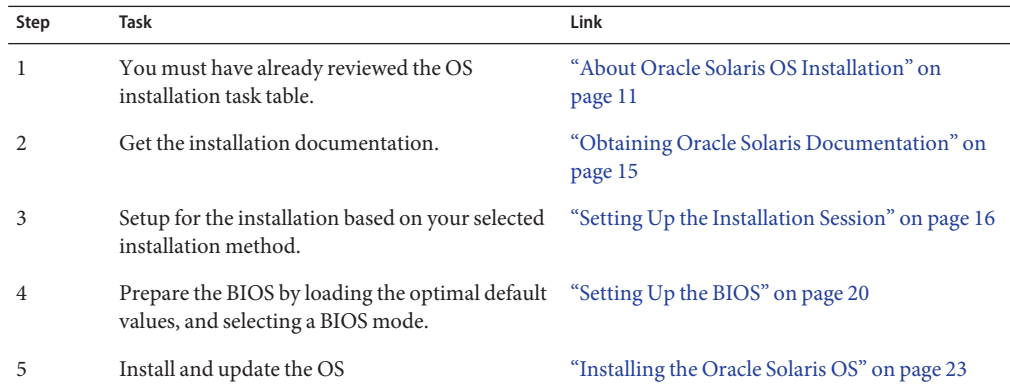

# **Obtaining Oracle Solaris Documentation**

Documentation for supported versions of Oracle Solaris operating systems are available at:

- Oracle Solaris 10: <http://download.oracle.com/docs/cd/E19253-01/index.html>
- Oracle Solaris 11: [http://www.oracle.com/technetwork/documentation/](http://www.oracle.com/technetwork/documentation/solaris-11-192991.html) [solaris-11-192991.html](http://www.oracle.com/technetwork/documentation/solaris-11-192991.html)

**Note –** Oracle Solaris documentation is also available on the Documentation DVD included with the Oracle Solaris OS software.

# <span id="page-15-0"></span>**Setting Up the Installation Session**

This section describes how to set up a local or remote installation session. A local OS installation is performed at the server. A remote OS installation is performed using the JavaRConsole System, the Oracle ILOM Remote Console application, and a redirected CD/DVD drive or CD ISO image.

- "Set Up for Local Installation" on page 16
- ["Set Up for Remote Installation" on page 17](#page-16-0)

# ▼ **Set Up for Local Installation**

Use this procedure to set up for a local installation.

**Note –** For a local OS installation, additional hardware is required and server web access is recommended.

#### **Before You Begin**

- You should have already performed the server installation as described in the *[Sun Blade](http://www.oracle.com/pls/topic/lookup?ctx=E20881&id=SBXIG) [X3-2B \(formerly Sun Blade X6270 M3\) Installation Guide](http://www.oracle.com/pls/topic/lookup?ctx=E20881&id=SBXIG)*
	- You need the following items:
		- Video monitor with 15-pin (DB-15) connector capabilities
		- USB keyboard and mouse
		- USB device (CD/DVD drive or thumb drive)
	- To ensure that the server has the latest updates, server web access is recommended.
	- **Ensure the server is in standby power mode. 1**
	- **Attach the 3-cable dongle to the universal connector port (UCP) on the front of the server module. 2**
	- **Connect the video monitor to the video connector on the 3-cable dongle. 3**
	- **Connect the keyboard and mouse to one of the USB connectors on the front of the server (or to one of the USB connectors on the 3-cable dongle). 4**
	- **Connect the CD/DVD drive to the other USB connector on the front of the server (or to one of the USB connectors on the 3-cable dongle). 5**

#### ["Setting Up the BIOS" on page 20](#page-19-0) **Next Steps**

## <span id="page-16-0"></span>▼ **Set Up for Remote Installation**

Use this procedure to set up for a remote installation.

**Note –** Using the CD-ROM or CD-ROM image option to install the OS significantly increases the time necessary to perform the installation as the content of the CD-ROM is accessed over the network. The installation duration depends on the network connectivity and traffic. This installation method also has a greater risk of issues due to transient network errors.

The following requirements must be met: **Before You Begin**

- You should have already performed the server installation as described in the *[Sun Blade](http://www.oracle.com/pls/topic/lookup?ctx=E20881&id=SBXIG) [X3-2B \(formerly Sun Blade X6270 M3\) Installation Guide](http://www.oracle.com/pls/topic/lookup?ctx=E20881&id=SBXIG)*
- The JavaRConsole system must be running on Oracle Solaris, Linux, or Windows.
- The JavaRConsole system must be connected to a network that has access to the Sun server Ethernet management port.
- Java Runtime Environment (JRE) 1.5 must be installed.
- If the JavaRConsole system is running Solaris, volume management must be disabled for JavaRConsole to access the CD/DVD-ROM drive.
- If the JavaRConsole system is running Windows, disable Internet Explorer Enhanced Security.
- The server service processor (SP has been set up according to the instructions in the Oracle ILOM documentation for your server.
- You need the SP IP address to access Oracle ILOM. For information about determining the SP IP address, see *[Sun Blade X3-2B \(formerly Sun Blade X6270 M3\) Installation Guide](http://www.oracle.com/pls/topic/lookup?ctx=E20881&id=SBXIG)*.
- To ensure that the server has the latest updates, server web access is required.

**Note –** Some of the screen shots shown in this procedure might differ from the screens you see.

y.

**To access Oracle ILOM, type the IP address of the service processor into a web browser on the JavaRConsole system. 1**

The Security Alert dialog box appears.

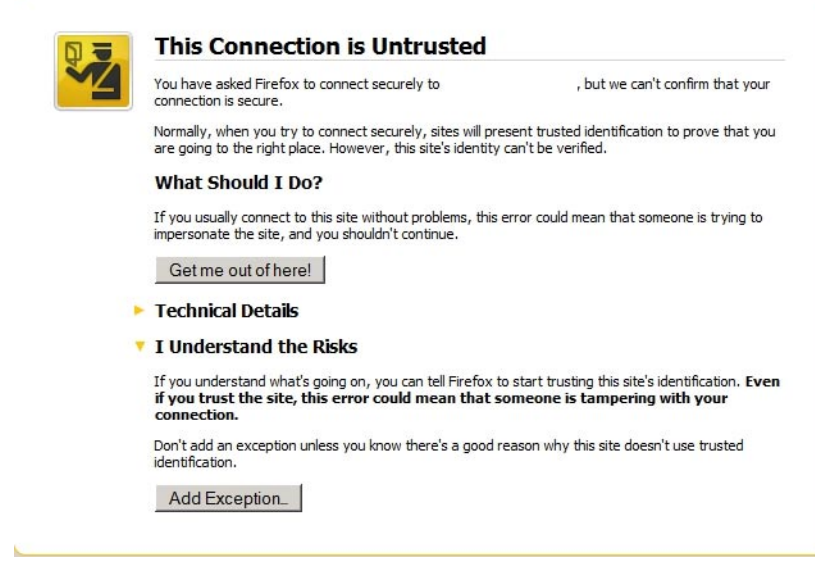

- **Click the I Understand the Risks link. 2**
- **Click Add Exception. 3**

The Oracle ILOM login screen appears.

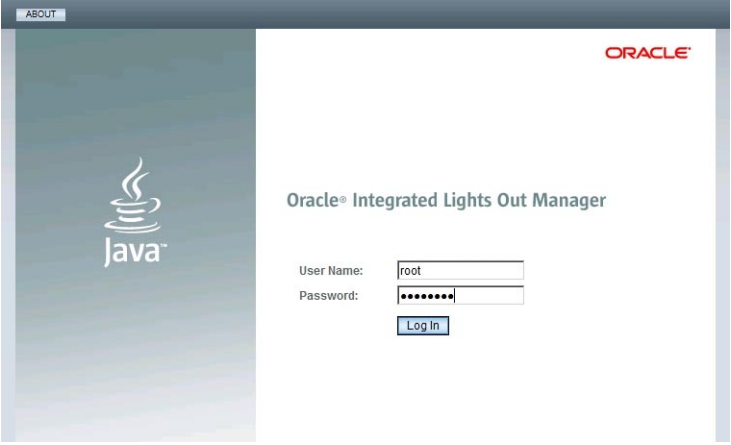

#### **Type the user name and password and click Log In. 4**

The default user name is **root**, and default password is **changeme**.

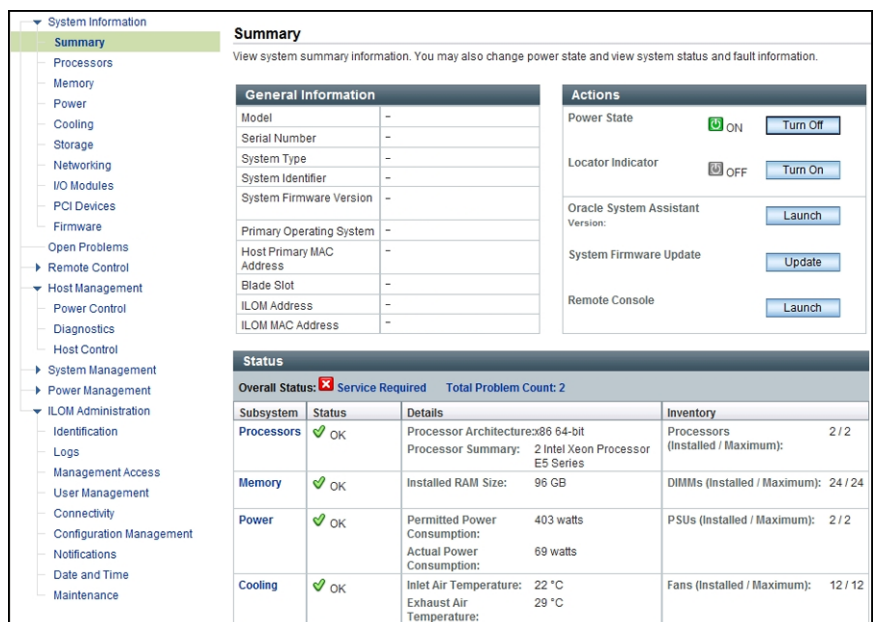

The Oracle ILOM System Summary screen appears.

#### **Click the Remote Console Launch button. 5**

A dialog box for the jnlpgenerator.jnlp file appears.

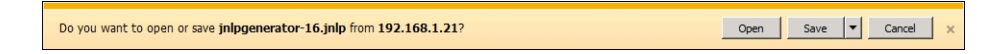

#### **Click Open. 6**

The JavaRConsole screen appears.

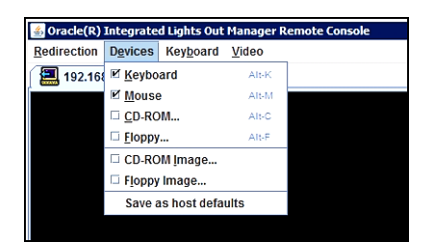

**From the Devices menu, select one CD item according to the delivery method you have chosen. 7**

- <span id="page-19-0"></span>■ **CD-ROM Remote.** Select CD-ROM to redirect the server to the operating system software CD/DVD contents from the CD/DVD-ROM drive attached to the JavaRConsole system.
- **CD-ROM Image.** Select CD-ROM Image to redirect the server to the operating system software .iso image file located on the JavaRConsole system.

"Setting Up the BIOS" on page 20 **Next Steps**

# **Setting Up the BIOS**

Before you install the operating system, you should ensure that BIOS settings are configured to support the type of installation you plan to perform. The following topics provide specific instructions on how to configure the BIOS to support the installation:

- "Load BIOS Optimal Default Settings" on page 20
- ["Set the BIOS Mode" on page 21](#page-20-0)

## **Load BIOS Optimal Default Settings**

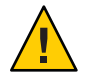

**Caution –** This procedure resets the BIOS settings to the default values, and overwrites any previously customized settings. To retain customized settings, review each menu and make note of the customized values before loading the default values.

The BIOS Setup Utility contains an option to load the optimal BIOS settings for the server. Perform this procedure on a newly installed server to ensure that the BIOS is set to the optimal default values.

#### **Before You Begin**

- The server is equipped with a properly installed storage drive.
- A console connection is established to the server. For details, see ["Setting Up the Installation](#page-15-0) [Session" on page 16.](#page-15-0)

#### **Power on the server. 1**

POST message appears on the video (KVM or RKVM) console.

- **Watch the messages, and, when prompted, press F2 to access the BIOS Setup Utility.** The BIOS Setup Utility main screen appears. **2**
- **To ensure that the factory defaults are set, press F9. 3**
- **To save the changes, and exit the BIOS Setup Utility, press F10. 4**

#### ["Set the BIOS Mode" on page 21](#page-20-0) **Next Steps**

# <span id="page-20-0"></span>▼ **Set the BIOS Mode**

The BIOS firmware supports both legacy BIOS and Unified Extensible Firmware Interface (UEFI); the default setting is Legacy. Some operating systems support both legacy BIOS and UEFI BIOS and some support legacy BIOS only. These are the options for setting the BIOS mode before installing the OS:

- If the OS supports legacy BIOS only, you must make sure that BIOS is set to legacy mode before you do the OS installation.
- If the OS supports both legacy BIOS and UEFI BIOS, you have the option of setting BIOS to either legacy mode or UEFI mode before you perform the OS installation.

**Note –** Upon initial release of the Sun Blade X6270 M2 server, the Oracle Solaris OS does **not** support UEFI BIOS. The most up-to-date information about the server hardware and software is available in the *[Sun Blade X3-2B \(formerly Sun Blade X6270 M3\) Product Notes](http://www.oracle.com/pls/topic/lookup?ctx=E20881&id=SBXPN)*.

**Power on the server. 1**

POST messages appear on the console.

- **Watch the messages, and, when the prompt appears, press F2 to access the BIOS Setup Utility.** The BIOS Setup Utility main screen appears. **2**
- **In the BIOS Setup Utility, use the left or right arrow keys to navigate to the Boot screen.** The Boot Menu screen appears. **3**
- **Use the down arrow key to select the UEFI/BIOS Boot Mode field. 4**
- **Press Enter and use the up or down arrow keys to select the Legacy BIOS option. 5**
- **To save the changes, and exit the BIOS Setup Utility, press F10. 6**

["Installing the Oracle Solaris OS" on page 23](#page-22-0) **Next Steps**

# <span id="page-22-0"></span>Installing the Oracle Solaris OS

This section describes how to install the Oracle Solaris OS. Procedures for identifying logical and physical network interface names and installing the server system tools are also included.

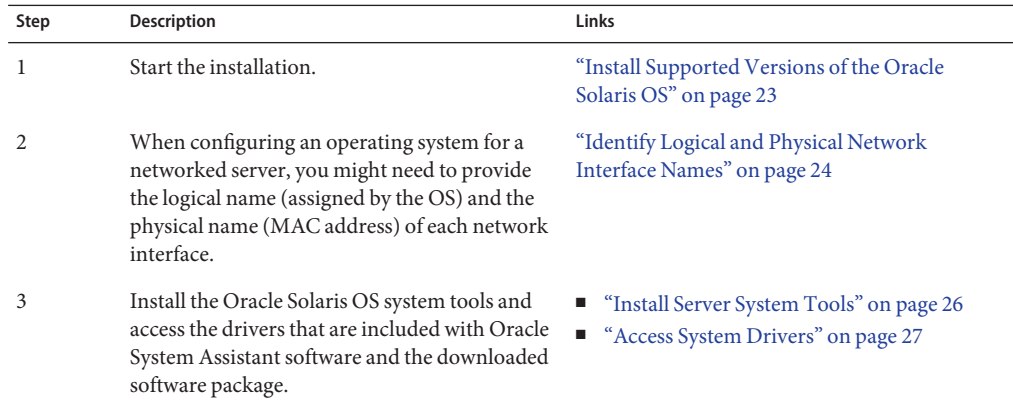

### ▼ **Install Supported Versions of the Oracle Solaris OS**

Use this procedure to install the OS locally or remotely using CD/DVD installation media or ISO image.

**Before You Begin**

- Perform the procedures in the section, ["Preparing to Install the OS" on page 15.](#page-14-0)
- Review Oracle Solaris OS installation documentation:
	- Oracle Solaris 10: <http://download.oracle.com/docs/cd/E19253-01/index.html>
	- Oracle Solaris 11: [http://www.oracle.com/technetwork/documentation/](http://www.oracle.com/technetwork/documentation/solaris-11-192991.html) [solaris-11-192991.html](http://www.oracle.com/technetwork/documentation/solaris-11-192991.html)
- **Ensure that the installation media is installed in the primary boot drive. 1**

#### **Power on the server. 2**

The server boots from the CD/DVD or CD/DVD ISO image, and the Solaris Installation Program screen appears.

<span id="page-23-0"></span>**Use the text- or GUI-based installation program to install the OS. 3**

### **Identify Logical and Physical Network Interface Names**

When you are configuring an operating system for a networked server, you might need to provide the logical name (assigned by the OS) and the physical name (MAC address) of each network interface. This topic shows you how to get this information.

Use this procedure to display information about MAC addresses and network interfaces, including their logical and physical names (MAC addresses).

**In the InstallType menu, select Option (6) Single User Shell and press Enter. 1**

**Note –** Alternatively, you can run these commands from a command shell.

If a message appears about mounting an OS instance, select **q**. You should not mount any OS instance.

The message "Starting Shell" appears. See the following figure.

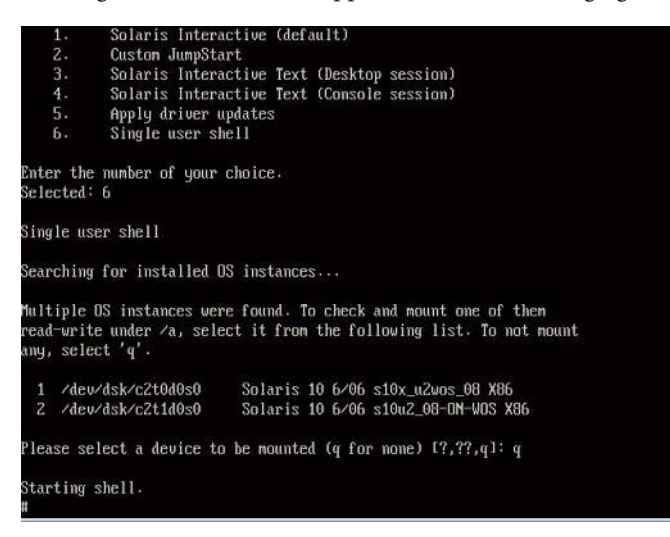

**At the command prompt (#), type the following command to plumb all network interfaces. 2**

```
# ifconfig -a plumb
```
**Note –** The plumb process might take some time.

#### <span id="page-24-0"></span>**At the command prompt, type the following command. 3**

#### # **ifconfig -a**

The output of Solaris named interfaces and MAC addresses appears. For example:

```
ifconfig -a Imore
e1000g0: flags=1000802<BROADCAST,MULTICAST,IPv4> mtu 1500 index 2
       inet 0.0.0.0 netmask 0ether 0:14:4f:c:al:ee
e1000g1: flags=1000802<BROADCAST,MULTICAST,IPv4> mtu 1500 index 3
       inet 0.0.0.0 netmask 0ether 0:14:4f:c:a1:ef
e1000g2: flags=1000802<BROADCAST,MULTICAST,IPv4> mtu 1500 index 4
       inet 0.0.0.0 netmask 0ether 0:14:4f:c:a5:dbe1000g3: flags=1000802<BROADCAST,MULTICAST,IPv4> mtu 1500 index 5
       inet 0.0.0.0 netmask 0ether 0:14:4f:c:a5:d7e1000g4: flags=1000802<BROADCAST,MULTICAST,IPv4> mtu 1500 index 6
       inet 0.0.0.0 netmask 0ether 0:14:4f:c:a1:4ee1000g5: flags=1000842<BROADCAST,RUNNING,MULTICAST,IPv4> mtu 1500 index 1
       inet 0.0.0.0 netmask 0
       ether 0:14:4f:c:a1:4f
21000g6: flags=1000802<BROADCAST,MULTICAST,IPv4> mtu 1500 index 7
       inet 0.0.0.0 netmask 0
       ether 8:0:20:b6:ce:94
e1000g7: flags=1000802<BROADCAST,MULTICAST,IPv4> mtu 1500 index 8
       inet 0.0.0.0 netmask 0
```
In the sample output above:

- The el000g# entry in the first column refers to the Solaris logical named interface. This first column in the output identifies the logical names assigned by Solaris to the network interfaces.
- The ether #: #: #: #: #: # entry in second column (third row) refers to the physical MAC address name of the network port.

For example:

The physical MAC address for the Solaris named network interface is e1000g0 is 0:14:4f:c:a1:ee.

- **Save this information to a file, or write it down. 4**
- **When you are done, to start the system configuration script, type sys-unconfig(1M) at the command line. 5**

This command restores the system configuration to the factory defaults.

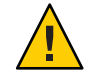

**Caution –** The sys-unconfig(1M) command halts the system and restores the factory settings. Do not run this command unless you are ready to reconfigure your system.

<span id="page-25-0"></span>For example:

```
# sys-unconfig
WARNING
This program will unconfigure your system. It will cause it
to revert to a "blank" system - it will not have a name or know
about other systems or networks.
This program will also halt the system.
Do you want to continue (y/n) ?
```
The system reboots and the configuration script starts.

### ▼ **Install Server System Tools**

Server system tools, which include LSI MegaRAID Storage Manager (LSI MSM), MegaCLI, and Oracle Hardware Management Pack are available with the Oracle System Assistant software and the downloaded Solaris OS software package. Use this procedure to access and install the server system tools.

- **Do one of the following: 1**
	- **If your system does** not **have Oracle System Assistant:**
		- **a. Download the latest server system tools and drivers package from the My Oracle Support site.**

For more information, see ["Getting Server Firmware and Software" on page 29.](#page-28-0)

- **b. Unzip the downloaded tools and drivers package to the server.**
- **c. Within the unzipped file system, navigate to the Solaris OS Tools folder:**

Solaris/*OS\_name*/Tools

where *OS\_name* is the installed Solaris OS.

- **If your system has Oracle System Assistant:**
	- **a. From the OS, open a file browser, and navigate to the Oracle System Assistant USB device.**

The USB device is named: ORACLE\_SSM

For USB mounting instructions, refer to the *[Sun Blade X3-2B \(formerly Sun Blade X6270](http://www.oracle.com/pls/topic/lookup?ctx=E20881&id=SBXIS) [M3\) Administration Guide](http://www.oracle.com/pls/topic/lookup?ctx=E20881&id=SBXIS)*.

**b. Navigate to the appropriate Solaris OS Tools folder:**

Solaris/*OS\_name*/Tools

where *OS* name is the installed Solaris OS.

#### <span id="page-26-0"></span>**To install the tools, do the following: 2**

■ **For LSI MSM:**

**Note –** The readme.txt file located in the Tools/MSM directory contains important information about installing LSI MSM.

- **a. Navigate to the MSM/disk directory and run the install.sh file.** This starts the installation script.
- **b. Follow the progress of the script until the installation is finished.** For more information, refer to the LSI MSM installation instructions at: [http://www.lsi.com/sep/Pages/oracle/sg\\_x\\_sas6-r-rem-z.aspx](http://www.lsi.com/sep/Pages/oracle/sg_x_sas6-r-rem-z.aspx)
- **For MegaCLI:**

Note – The readme.txt file located in the Tools/MegaCLI directory contains important information about installation.

- **a. Navigate to the MegaCLI directory and run the MegaCLI file.**
- **For Oracle Hardware Management Pack:**
	- **a. Refer to the hmp-prerequisite-installation.txt ReadMe file in the hmp-tools/oracle-hmp-***version***/SOFTWARE directory (where** *version* **is the version of Oracle Hardware Management Pack).**

For more information, refer to the Oracle Hardware Management Pack documentation at: <http://www.oracle.com/pls/topic/lookup?ctx=ohmp>.

### **Access System Drivers**

This procedure describes how to access the Drivers directory on Oracle System Assistant and the OS-specific download package.

#### **Do one of the following: 1**

- **If your system does** not **have Oracle System Assistant:**
	- **a. Download the latest server system tools and drivers package from the My Oracle Support site.**

For more information, see ["Getting Server Firmware and Software" on page 29.](#page-28-0)

- **b. Unzip the downloaded tools and drivers package to the server.**
- **c. Within the unzipped file system, navigate to the appropriate Solaris OS Drivers folder:** Solaris/*OS\_name*/Drivers

where *OS\_name* is the installed Solaris OS.

- **If your system has Oracle System Assistant:**
	- **a. From the OS, navigate to the Oracle System Assistant USB device.**

The USB device is named: ORACLE\_SSM

For USB mounting instructions, refer to the *[Sun Blade X3-2B \(formerly Sun Blade X6270](http://www.oracle.com/pls/topic/lookup?ctx=E20881&id=SBXIS) [M3\) Administration Guide](http://www.oracle.com/pls/topic/lookup?ctx=E20881&id=SBXIS)*.

**b. Navigate to the appropriate Solaris OS Drivers folder:**

Solaris/*OS\_name*/Drivers

where *OS* name is the installed Solaris OS.

**Navigate to the driver folder. 2**

# <span id="page-28-0"></span>Getting Server Firmware and Software

This section explains the options for accessing server firmware and software.

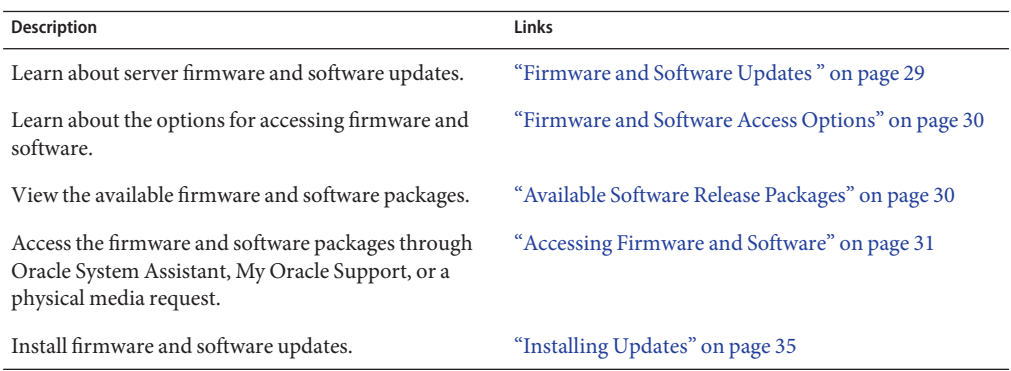

## **Firmware and Software Updates**

Firmware and software, such as hardware drivers and tools for the server, are updated periodically. Updates are made available as a software release. The software release is a set of downloads (patches) that include all available firmware, hardware drivers, and utilities for the server. All these have been tested together. The Read Me document that is included with the download explains what has changed and what has not changed from the prior software release.

You should update your server firmware and software as soon as possible after the software release becomes available. Software releases often include bug fixes, and updating ensures that your server module software is compatible with the latest chassis firmware and other chassis component firmware and software.

A Read Me file in the download package and the *Sun Blade X3-2B (formerly Sun Blade X6270 M3) Product Notes* contain information about the updated files in the download package, as well as bugs that are fixed with the current release. The product notes also provide information about which server module software versions are supported with the latest chassis firmware.

## <span id="page-29-0"></span>**Firmware and Software Access Options**

Use one of the following options to obtain the latest set of firmware and software for your server:

■ **Oracle System Assistant** – Oracle System Assistant is a new factory-installed option for Oracle servers that allows you to easily download and install server firmware and software.

For more information about using Oracle System Assistant, refer to [Access Oracle System](http://www.oracle.com/pls/topic/lookup?ctx=E20881&id=SBXISgliee) [Assistant From Oracle ILOM Web Interface.](http://www.oracle.com/pls/topic/lookup?ctx=E20881&id=SBXISgliee)

■ **My Oracle Support** – All system firmware and software are available from My Oracle Support at <http://support.oracle.com>.

For more information about what is available on the My Oracle Support, see "Available Software Release Packages" on page 30.

For instructions on how to download software releases from My Oracle Support, see: ["Download Firmware and Software Using My Oracle Support" on page 32.](#page-31-0)

■ **Physical media request (PMR)** – You can request a DVD that contains any of the downloads (patches) available from My Oracle Support.

For information see:["Request Physical Media \(Online\)" on page 33.](#page-32-0)

# **Available Software Release Packages**

Downloads on My Oracle Support are grouped by product family, then product, then version. The version contains one or more downloads (patches).

For servers and blades, the pattern is similar. The product is the server. Each server contains a set of releases. These releases are not true software product releases, but releases of updates for the server. These updates are called software releases and comprise several downloads, all tested together. Each download contains firmware, drivers, or utilities.

My Oracle Support has the same set of download types for this server family as shown in the following table. These can also be requested through a physical media request (PMR). The same firmware and software can also be downloaded using Oracle System Assistant.

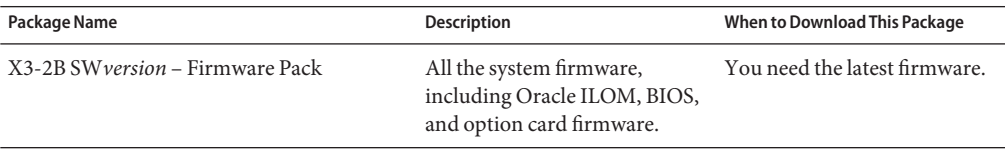

<span id="page-30-0"></span>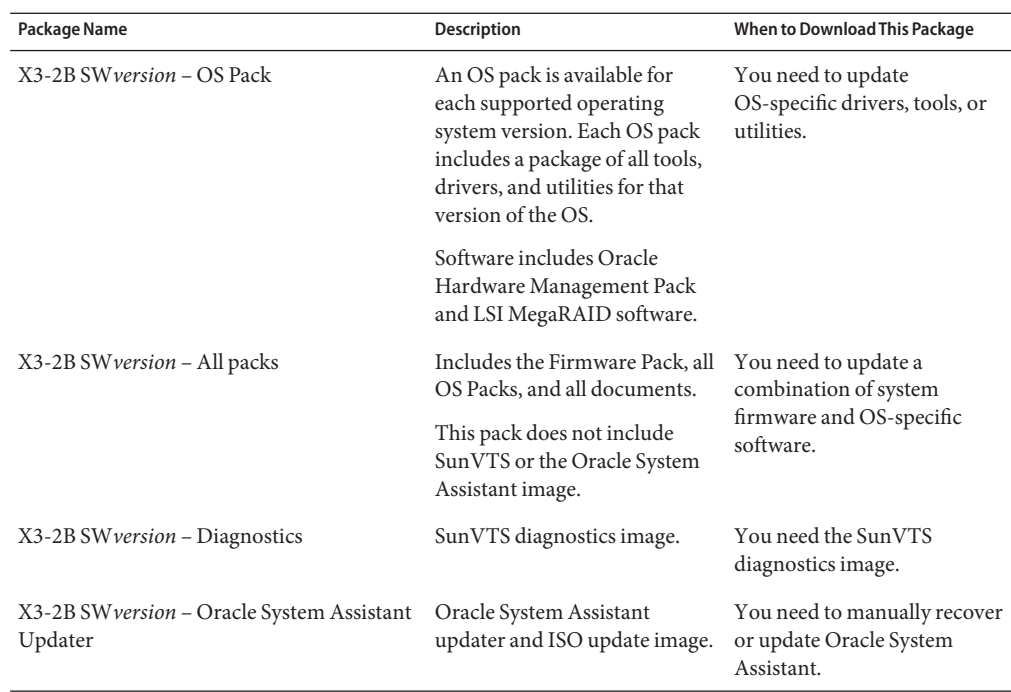

Each of the downloads is a zip file that contains a Read Me and a set of subdirectories containing firmware or software files. The Read Me file contains details on the components that have changed since the prior software release and the bugs that have been fixed. For more details on the directory structure of these downloads, refer to the *Sun Blade X3-2B (formerly Sun Blade X6270 M3) Administration Guide*.

# **Accessing Firmware and Software**

This section covers instructions for downloading or requesting software release files.

**Note –** You can also use Oracle System Assistant to easily download and use the latest software release. For further information, refer to the *Sun Blade X3-2B (formerly Sun Blade X6270 M3) Administration Guide*.

There are two other methods for obtaining updated firmware and software.

- ["Download Firmware and Software Using My Oracle Support" on page 32](#page-31-0)
- ["Requesting Physical Media" on page 32](#page-31-0)

# <span id="page-31-0"></span>**Download Firmware and Software Using My Oracle Support**

- **Go to: <http://support.oracle.com> 1**
- **Sign in to My Oracle Support. 2**
- **At the top of the page, click the Patches and Updates tab.** The Patches and Updates screen appears. **3**
- **In the Search screen, click Product or Family (Advanced Search).** The screen appears with search fields. **4**
- **In the Product field, select the product from the drop-down list.** Alternatively, type a full or partial product name (for example, Sun Blade X3-2B) until a match appears. **5**
- **In the Release field, select a software release from the drop-down list.** Expand the folders to see all available software releases. **6**
- **Click Search. 7**

The software release comprises a set of downloads (patches) .

See ["Available Software Release Packages" on page 30](#page-29-0) for a description of the available downloads.

**To select a patch, click the check box next to the patch name (you can select more than one 8 patch).**

A pop-up action panel appears. The panel contains several action options.

**To download the update, click Download in the pop-up panel. 9**

The download begins automatically.

### **Requesting Physical Media**

If your processes do not allow downloads from Oracle web sites, you can access the latest software release through a physical media request (PMR).

The following table describes the high-level tasks for making a physical media request and provides links for further information.

<span id="page-32-0"></span>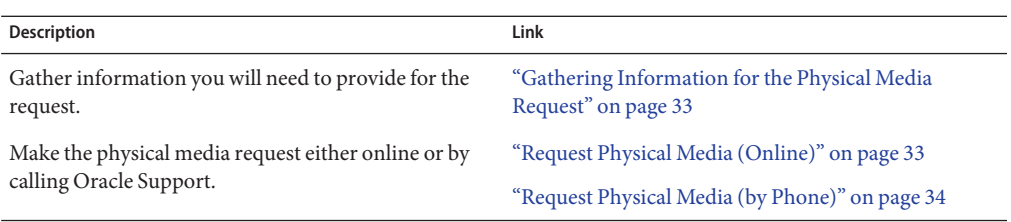

#### **Gathering Information for the Physical Media Request**

You must have a warranty or support contract for your server in order to make a physical media request (PMR).

Before you make the PMR, gather the following information:

- **Obtain product name, software release version, and patches required**. It will be easier to make the request if you know the latest software release and the name of the download packages (patches) that you are requesting.
	- *If you have access to My Oracle Support* Follow the instructions in ["Download](#page-31-0) [Firmware and Software Using My Oracle Support" on page 32](#page-31-0) to determine the latest software release and view available downloads (patches). After viewing the list of patches, you can navigate away from Patch Search Results page, if you do not want to continue with the download steps.
	- *If you do not have access to My Oracle Support* Use the information in ["Available](#page-29-0)" [Software Release Packages" on page 30](#page-29-0) to determine which packages you want, then request these packages for the latest software release.
- **Have the shipping information ready**. You will need to provide a contact, phone number, email address, company name and shipping address for the request.

# **Request Physical Media (Online)**

**Before You Begin**

Gather the information described in "Gathering Information for the Physical Media Request" on page 33 before making the request.

- **Go to <http://support.oracle.com> and sign in. 1**
- **Click on the Contact Us link in the upper right corner of the page. 2**
- **In the Request Description section, fill in the following: 3**
	- **a. In the Request Category drop-down list, select the following:** Physical Media Request (Legacy Oracle Products, Primavera, BEA, Sun Products)

#### <span id="page-33-0"></span>**b. In the Request Summary field, type: .**

#### **PMR for latest software release for Sun Blade Sun Blade X3-2B**

#### **In the Request Details section, answer the questions shown in the following table: 4**

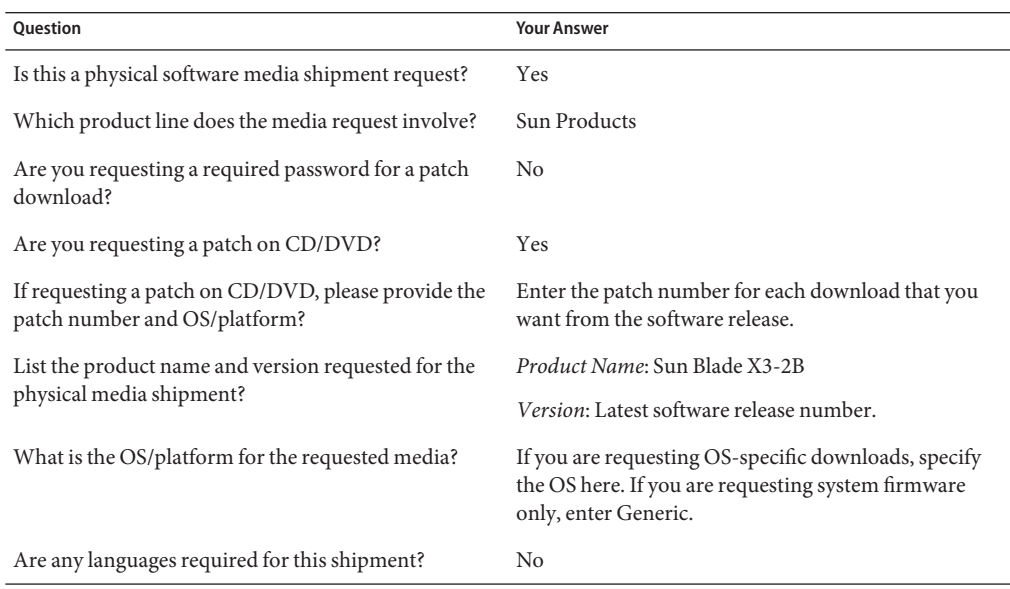

- **Fill in the Ship-To contact, phone number, email address, company name, and shipping address information. 5**
- **Click Next. 6**
- **Under Relevant Files, type: Knowledge Article 1361144.1 7**
- **Click Submit. 8**

#### ▼ **Request Physical Media (by Phone)**

**Before You Begin**

Gather the information described in ["Gathering Information for the Physical Media Request"](#page-32-0) [on page 33](#page-32-0) before making the request.

**Call Oracle support, using the appropriate number from the Oracle Global Customer Support Contacts Directory: 1**

<http://www.oracle.com/us/support/contact-068555.html>

- <span id="page-34-0"></span>**Tell Oracle support that you want to make a physical media request (PMR) for the Sun Blade 2 X3-2B.**
	- **If you are able to access the specific software release and patch number information from My Oracle Support, provide this information to the support representative.**
	- **If you are not able to access the software release information, request the latest software release for the Sun Blade X3-2B.**

## **Installing Updates**

The following topics provide information about installing firmware and software updates:

- "Installing Firmware" on page 35
- "Installing Hardware Drivers and OS Tools" on page 35

## **Installing Firmware**

Updated firmware can be installed using one of the following:

■ **Oracle Enterprise Manager Ops Center** – Ops Center Enterprise Controller can automatically download the latest firmware from Oracle, or firmware can be loaded manually into the Enterprise Controller. In either case, Ops Center can install the firmware onto one or more servers, blades, or blade chassis.

For more information, go to:

<http://www.oracle.com/us/products/enterprise-manager/opscenter/index.html>

■ **Oracle System Assistant** – Oracle System Assistant can download and install the latest firmware from Oracle.

For more information, refer to [Using Oracle System Assistant for Server Configuration.](http://www.oracle.com/pls/topic/lookup?ctx=E20881&id=SBXISglwgj)

■ **Oracle Hardware Management Pack** – The fwupdate CLI tool within the Oracle Hardware Management Pack can be used to update firmware within the system.

For more information, go to:<http://www.oracle.com/pls/topic/lookup?ctx=ohmp>.

■ **Oracle ILOM** – Oracle ILOM and BIOS firmware are the only firmware that can be updated using the Oracle ILOM web interface and Oracle ILOM CLI.

For more information, go to: <http://www.oracle.com/pls/topic/lookup?ctx=ilom31>.

### **Installing Hardware Drivers and OS Tools**

Updated hardware drivers and operating system (OS)-related tools, such as the Oracle Hardware Management Pack, can be installed using one of the following:

- **Oracle Enterprise Manager Ops Center** For more information, go to: <http://www.oracle.com/us/products/enterprise-manager/opscenter/index.html>
- **Oracle System Assistant** For more information, refer to [Setting Up the Server With](http://www.oracle.com/pls/topic/lookup?ctx=E20881&id=SBXISgkvvy) [Oracle System Assistant.](http://www.oracle.com/pls/topic/lookup?ctx=E20881&id=SBXISgkvvy)
- Other deployment mechanisms such as JumpStart, Kickstart or third-party tools. For more information, refer to your OS documentation.

# <span id="page-36-0"></span>Index

#### **A**

assisted OS installation, Solaris, [13](#page-12-0)

#### **B**

BIOS boot modes, setting (Solaris), [21](#page-20-0) loading optimal defaults Solaris, [20](#page-19-0)

#### **D**

documentation getting latest Solaris, [12](#page-11-0) Oracle Solaris OS, [15](#page-14-0)

#### **F**

firmware update information Solaris, [12](#page-11-0)

#### **H**

hardware and software information Solaris, [12](#page-11-0)

#### **I**

installing local set up (Solaris), [16](#page-15-0) remote set up (Solaris), [17–20](#page-16-0) tools and drivers Solaris, [26–27](#page-25-0) installing OS, Solaris, [11–14](#page-10-0)

#### **L**

legacy BIOS boot mode Solaris, [21](#page-20-0) local installation, setting up (Solaris), [16](#page-15-0)

#### **M**

manual OS installation, Solaris, [13](#page-12-0)

#### **O**

operating system supported versions Solaris, [11](#page-10-0) optimal defaults loading Solaris, [20](#page-19-0) Oracle ILOM Remote Console application Solaris, [17–20](#page-16-0)

Oracle Solaris OS identifying network interfaces by logical and physical names sys-unconfig command, [25](#page-24-0) Oracle Solaris OS installation documentation, [15](#page-14-0) network interface names, [24–26](#page-23-0) physical name, [24–26](#page-23-0) Oracle System Assistant, Solaris, [14](#page-13-0)

#### **P**

Product Notes document, Solaris, [12](#page-11-0)

#### **R**

remote installation, setting up (Solaris), [17–20](#page-16-0)

#### **S**

setting BIOS boot mode Solaris, [21](#page-20-0) software and hardware information Solaris, [12](#page-11-0) Solaris, *See* Oracle Solaris supported operating system Solaris, [11](#page-10-0) sys-unconfig command, [25](#page-24-0)

#### **T**

tools and drivers installing Solaris, [26–27](#page-25-0)

#### **U**

Unified Extensible Firmware Interface (UEFI) BIOS boot mode Solaris, [21](#page-20-0) updating latest information Solaris, [12](#page-11-0)